# **Modifikasi Aplikasi Multimedia Stand Alone Untuk Sistem Update Menggunakan Web Host Dan Koneksi Internet**

**Tonny Hidayat1), Joko Dwi Santoso2)**

*1) Manajemen Informatika STMIK AMIKOM Yogyakarta 2) Teknik Informatika STMIK AMIKOM Yogyakarta Jl Ring road Utara, Condongcatur, Sleman, Yogyakarta 55281 Email [: tonny\\_hank@amikom.ac.id](mailto:tonny_hank@amikom.ac.id)1) , [joko@amikom.ac.id](mailto:joko@amikom.ac.id)2)*

### *Abstrak*

*Multimedia merupakan sebuah sebuah konsep yang bisa diterapkan untuk sebuah strategi bisnis dan bisa juga dijadikan basis untuk sebuah software maupun hardware. Sahsatu bentuk produk multimedia yang berupa software aplikasi yaitu Kios Informasi yang merupakan penggabungan antara komputer dan multimedia, biasanya aplikasi ini bisa dijumpai di tempat umum sebagai media informasi dan bisa juga di galeri atau showroom dari sebuah prusahaan yang menjual barang berbentuk fisik besar. Pada umumnya aplikasi interaktif saat ini dibuat menggunakan aplikasi Flash maupun Director. Banyak jenis aplikasi kios yang ada, data yang disajikan bersifat statis, sehingga jika ada update data maupun terjadi perubahan informasi maka aplikasi ini harus di bongkar menggunakan software pengolahnya untuk melakukan perubahan. Hal ini sangat tidak menguntungkan bagi pengguna aplikasi yang hanya mengerti cara mengoperasikan sistemnya saja. Hasil dari penelitian ini adalah memberikan alternatif dalam memodifikasi aplikasi sistem Kios Stand Alone yang statis agar bisa menjadi dinamis, dan menambahkan fitur agar dalam melakukan update bisa dengan cara offline maupun online menggunakan Web Host dan jaringan Internet.*

*Kata kunci: Sistem update, multimedia, Kios Informasi*

# **1. Pendahuluan**

Kecepatan menyebarkan informasi tentang Jasa, Produk, Layanan Publik dan lainnya merupakan salah satu tolak ukur keberhasilan bisnis perorangan atau perusahaan, contohnya adalah di Indonesia dengan sekitar 100 juta pengguna telepon genggam yang tentu saja dapat tersambung ke internet melalui gprs, tidak ada alasan lagi untuk tidak tersambung ke dunia maya, bahkan di daerah terpencil sekalipun. Contoh lain yaitu seorang mahasiswa kedokteran, dengan dana yang terbatas, untuk mengantisipasi membeli buku kuliah kedokteran yang harganya bisa mencapai jutaan rupiah, dapat dengan mudah memperoleh informasi ilmu pengetahuan dan teknologi melalui situs web, dan ini menjadi tanggung jawab penyelenggara pendidikan untuk menyediakan layanan web site guna memajukan pendidikan

*Kios* informasi dapat memberikan kemudahan bagi pengguna untuk memperoleh informasi yang lebih jelas, karena penyajian informasi *Kios* ditampilkan secara multimedia, sehingga pengunjung dapat mengerti gambaran atas informasi yang diinginkan. Pengertian dari multimedia menurut Hofstetter yang dikutip oleh M. Suyanto adalah pemanfaatan komputer untuk membuat dan menggabungkan teks, grafik, audio, gambar, bergerak (video dan animasi) dengan menggabungkan *link* dan *tool* yang memungkinkan pemakai melakukan navigasi, berinteraksi, berkreasi, dan berkomunikasi[1]. Karena sistem informasi *Kios* ini sudah sangat banyak digunakan untuk berbagai keperluan, maka diperlukan lah sebuah metode baru untuk mengembangkan sistem informasi berbasis *Kios* ini agar data dan informasi yang disajikan menjadi lebih dinamis dan up to date

Penelitian ini bertujuan untuk memberikan teknik atau alternatif baru dalam membuat sistem informasi multimedia yang akan menghasilkan sistem informasi multimedia yang lebih dinamis dari segi data maupun informasi yang dapat dikontrol dan di *Up date* via online / internet.

# **2. Metode Penelitian**

Metode yang penulis gunakan untuk melakukan pengembangan aplikasi Kios Informasi adalah *System Develop-ment Life Cycle* (SDLC) model *waterfall* yang dikemukakan oleh Pressman

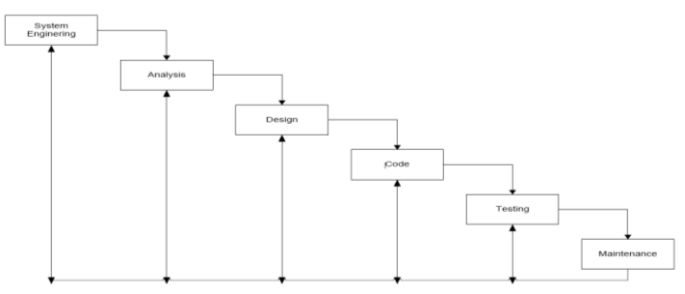

Gambar 1. SDLC

Perancangan dimulai dari analisis dan rekayasa sistem (*system engineering and analysis*), analisis kebutuhan piranti lunak (*software requirement analysis*), perancangan (*design*), pengkodean (*coding*), pengujian (*testing*) dan pemeliharaan (*maintenance*)[2].

#### **2.1 Bahan Penelitian**

Pada tahap ini, penulis akan melakukan hal yang diperlukan seperti: Observasi, wawancara, dan memilih sampel aplikasi yang dijadikan sebagai objek. Pada penelitian ini yang akan dijadikan sebagai objek penelitian adalah sebuah sistem informasi multimedia *Kios* pada Ari Plus Home Interior & Accessories yang menggunakan sistem informasi multimedia *Kios* sebagai alat untuk penyampaian informasi tentang produk ke pada pelanggan. Sistem *Kios* pada Ari Plus Home Interior & Accessories dibuat piranti lunak yang sudah ada dan merubahnya menjadi piranti lunak yang baru dan sesuai dengan pesanan yang diposisikan dalam *Business Software* yang bisa difungsikan dalam produk informasi[3].

Dari hasil wawancara ke pemilik didapatkan bahwa Produk - produk Ari Plus Home Interior & Accessories merupakan produk dengan kualitas internasional. Perusahaan ini memiliki produk-produk mebel rumah tangga dan aksesoris dengan spesialiasi produk yang dilapisi kulit. Hal ini yang membuat produk-produk dari Ari Plus Home Interior & Accessories disukai oleh konsumen mancanegra. Untuk mengembangkan perusahan, Ari Plus juga mengkoleksi barang-barang yang berada diluar daerah untuk menambah koleksi produk di Ari Plus Home Interior & Accessories, proses pengkoleksian produk didapatkan dari sales/marketing yang berasal dari karyawan Ari Plus yang sudah ditunjuk dan di beri keahlian untuk pengolahan data produk sistem informasi multimedia *Kios* pada Ari Plus Home Interior & Accessories yang tersebar di beberapa kota di Indonesia Untuk meningkatkan pelayanan dalam kepuasan pelanggan, terutama di masyarakat Indonesia maka perlunya ditingkatkan performa dari aplikasi *Kios* di Ari Plus Home Interior & Accessories.

### **2.2 Identifikasi Masalah**

Masalah dalam aplikasi multimedia adalah kondisi atau situasi yang menyimpang dari sasaran aplikasi multimedia. Pada intinya, masalah yang terjadi pada aplikasi *Kios* di Ari Plus Home Interior & Accessories serta sistem informasi *Kios* yang lain yaitu data dan informasi yang diolah atau ditampilkan bersifat statis. Pada kelanjutannya permasalahan berkembang dan memicu munculnya masalah – masalah baru, antara lain penurunan kualitas informasi, informasi yang tidak efektif. Untuk ini maka harus dilakukan sebuah pengembangan atau sebuah rekaya terhadap sistem informasi multimedia *Kios* di Ari Plus Home Interior & Accessories. Maka perlunya memodifikasi aplikasi ini menjadi sistem informasi multimedia yang lebih dinamis dari segi data maupun informasi yang dapat dikontrol dan di *Up date* via online / internet.

#### **2.3 Konsep dan Desain**

Prosesnya melalui beberapa tahap, yaitu: Perancangan struktur *Menu*, perancangan halaman, *State Transition Diagram* (STD), dan pembahasan *Flowchart*[4]. Menganalisa rancangan Struktur *Menu.*  Struktur yang penulis gambarkan disini merupakan struktur untuk sistem update yaitu hubungan antara apalikasi dengan W*eb Host* dan koneksi internet.

*Server* menyimpan/menyediakan informasi dan memproses permintaan dari *user,* apabila ada *user* yang meminta informasi maka *server* akan mengirimkannya. Informasi dapat berupa teks, gambar, suara. *User* mengetik nama URL *(Uniform Resource Locator)* di *web browser* kemudian menghubungi *server* yang terhubung pada URL tersebut. Setelah terhubung, *web browser* akan mengirimkan HTTP *(HyperText Transfer Protocol) response* (berisi *header* dan isi dokumen)*.* kemudian *web browser* akan menampilkan semua isi dokumen yang dicari kepada *user*.

Pada bagian proses awal *update* sistem akan mengecek koneksi apakas sistem sudah terhubung dengan internet atau bisa terhubung dengan web host, apabila pada saat pengecekan gagal maka proses update akan di hentikan, bila koneksi berhasil dilakukan maka dilanjutkan dengan pengecekan log server yang akan dibanding kan dengan log yanga ada di sistem atau log lokal, jika log server dan lokal sama

maka proses update juga akan dihentikan dan bila berbeda proses update akan dilanjutkan untuk proses *download new file.* Setelah proses download selesai, sistem akan kembali mengecek file log lokal dan akan membandingan dengan log server, jika value dari log lokal masih Belem sama maka, sistem akan *mendownload new file* yang baru di web host dan bila nilai value di log lokal dan server sama makan proses *update* akan selesai.

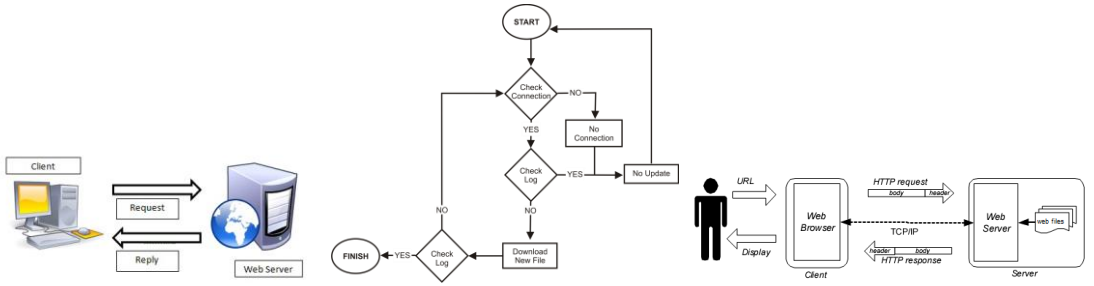

Gambar 2. konsep pemanfaatan Web Host, Internet dan Flowchart *update* produk

# **3. Hasil dan Pembahasan**

Setelah melakukan analisis terhadap struktur menu dari aplikasi, maka mulai ke tahapan dengan menggunakan *scripting* penyusun menghubungkan halaman satu dengan halaman yang lain .

Adobe Director memiliki struktur bahasa pemrograman sendiri yang memungkinkan untuk membuat database sendiri. Karena tidak sebagus menggunakan database lain seperti Oracle, My SQL, MS SQL Server, Paradox maka dibutuhkan aplikasi tambahan yang disebut V12 Xtras. Dengan menggunakan v12 database yang dibuat dapat di import dari database yang menggunakan delphi, acces, excel, SQL Server, Foxpro bahkan teks. Untuk memudahkan pembuatan database maka disediakan aplikasi v12tool. Dengan aplikasi ini penulis membuat database produk berdasarkan kategori.

| New database                                                                                                    |                                                                   | & v12tool                                                                       | $\blacksquare$                                                                   |
|----------------------------------------------------------------------------------------------------|-------------------------------------------------------------------|---------------------------------------------------------------------------------|----------------------------------------------------------------------------------|
| <b>Database</b><br><b>Name</b><br>E:lajiklScriptsylwadah\program\data\lamp<br>Password (if any) galeri                                                                                                    | Browse<br><b>Online Database</b>                                  | File Edit View Table Tools Help<br><b>DATABASENANE Jampun12</b><br>TABLE dattar |                                                                                  |
| Descriptor<br>[TABLE]<br>daftar<br>[FIELDS]<br>Nama string 20<br>Diskripsi string 100<br>Dimensi string 50<br>Harga string 30<br>file string 15<br>[INDEXES]<br>NamaNdx duplicate Nama ascending<br>$(*$<br>Default index $*)$ | V12 File<br>Source<br><b>C</b> Replace<br>Load<br><b>C</b> Append | Diskripsi Dimensi Harga<br>file<br>Nama                                         | L.<br>$\frac{1}{\ f\  \ \ f\ }$<br>$\overline{af}$<br>$\mathbf{a}$<br>$\sqrt{2}$ |
| [END]                                                                                                    | Save descriptor<br>Cancel<br><b>Create</b>                        | $\frac{1}{2}$<br>Entries are saved automatically                                | ADD<br>More                                                                      |

Gambar 3. Tampilan jendela *New database dan* Tampilan table daftar

# **3.1 Menghubungkan database dengan menu update.**

Agar database dapat dibuka di Adobe director terlebih dahulu harus mencopykan file v12.xtras pada folder xtras yang terdapat di direktori dimana Adobe director terpasang. Untuk dapat mengakses database tersebut penulis menggunakan script. Adapun langkah-langkahnya adalah :

1. Dibuat global scripting dengan cara tekan tombol *script window* 

*Script* yang digunakan untuk global dan tidak disimpan pada sebuah marker, semua movie akan terpengaruh pada *script* ini. Script ini yang akan di proses terlebih dahulu untuk memproses log yang tersedia.

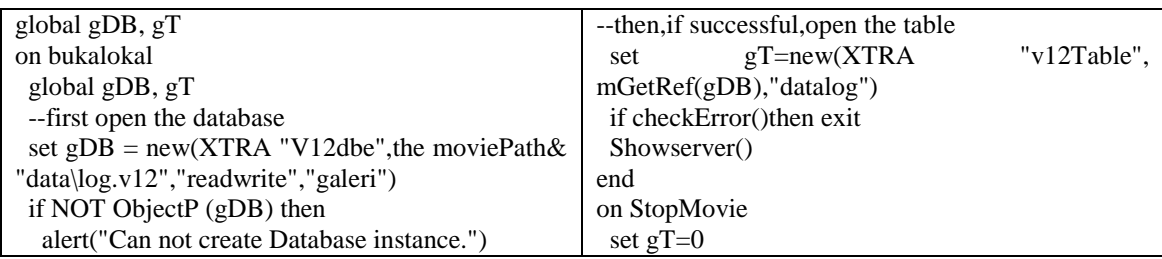

| abort                                          | set $gDB=0$                                        |
|------------------------------------------------|----------------------------------------------------|
| end if                                         | end                                                |
|                                                | on Showserver                                      |
| --then, if successful, open the table          | put mGetField(gT,"server") into field "logserver"  |
| "v12Table",<br>$gT = new(XTRA)$                | put mGetField(gT,"tglserver")into field"tglserver" |
| mGetRef(gDB),"datalog")                        | end ShowRecord                                     |
| if checkError()then exit                       | on Showlokal                                       |
| Showlokal()                                    | put mGetField(gT,"lokal") into field "loglokal"    |
| end                                            | put mGetField(gT,"tgllokal")into field"tgl"        |
|                                                | end ShowRecord                                     |
| on bukaserver                                  | --on tutup                                         |
| --first open the database                      | -- global gDB, gT                                  |
| set $gDB = new(XTRA "V12dbe", the moviePath &$ | -- $mClose(gT)$                                    |
| "data\logserver.v12","readwrite","galeri")     | $- gT = 0$                                         |
| if NOT ObjectP (gDB) then                      | $-$ mClose(gDB)                                    |
| alert("Can not create Database instance.")     | -- $gDB = 0$                                       |
| abort                                          | --end                                              |
| end if                                         |                                                    |
|                                                | on checkError                                      |
|                                                | if V12status() then                                |
|                                                | alert v12Error()                                   |
|                                                | return TRUE                                        |
|                                                | end if                                             |
|                                                | return FALSE                                       |
| $\sim$ $\sim$ $\sim$ $\sim$                    | end checkError                                     |

*Script* 1. Untuk global *movie* director

2. Membuat *behavior script* dengan marker "cek" untuk mengetahui apakah koneksi ke server webhost bisa terhubung. Alamat path bisa disesuaikan dengan server tempat penyimapanan file konekasi yang tergantung pada path server hosting yang dibuat.

```
on exitFrame me
 downLoadNetThing("http://hank.000webhost.info/data/cek.php", "C:\"&"cek.php")
end
```

```
Script 2. Check connetion webserver
```
3. Membuat *behavior script* dengan marker "ambil" untuk mengecek apakah ada data terbaru dari webhosting yg sudah di upload. Pada bagian ini Alamat path bisa disesuaikan dengan server tempat penyimapanan file konekasi yang tergantung pada path server hosting yang dibuat.

```
on exitFrame me
 downloadNetThing("http://hank.000webhost.info/data/logserver.v12",the
moviePath&"DATA\logserver.v12")
if netdone() = 1 then
  go to frame 9
 else
  go the frame
 end if
end
```
# *Script* 3. Check files

4. Membuat *behavior script* dengan marker "banding" untuk data yang sudah ada apakah sama dengan lama. Apabila tidak sama maka proses request akan dilanjutkan untuk mendownload data *update* yang dialamatkan ke path "http://hank.000webhost.info/data/update"&x&".exe",alamat path tempat menyimpan data update di web host, bisa dirubah sesua dengan tempat server host yang ditentukan.

```
on exitFrame me
 x = the text of member "loglokal"
 y = the text of member "logserver"
 if y > x then
  the floatPrecision = 0x = x +1set the text of member "loglokal" = string(x)downloadNetThing("http://hank.000webhost.info/data/update"&x&".exe", the moviepath
&"update"&x&".exe")
  set the text of member "tujuan" = "http://hank.000webhost.info/data/update"\&x\&".exe"
   go to frame 19
  else
   go to frame 58
  end if
  end
```
*Script* 4. Check old and new files

# **3.2 Membuat Setup dan Update.**

Agar aplikasi dapat ter*install* di komputer maka harus dibuat sebuah file *setup*. Untuk membuatnya penulis menggunakan Winrar dengan fungsi SFX Archive. Langkah-langkah yang harus dilakukan adalah

- 1. Setelah aplikasi WinRar terbuka arahkan ke direktori penyimpanan program aplikasi sistem informasi produk Ari Plus Home Interior & Accessories.
- 2. Pilih semua file dan direktori yang terdapat dalam folder program dengan menekan Ctrl+A pada keyboard.
- 3. Pilih tombol *Add* maka akan muncul jendela *Archive nama and parameters.*
- 4. Lalu ganti *Archive name* menjadi *Setup*. Biarkan *update mode* pada posisi *Add and replace files.*  Pilih *Create* SFX *archive* pada *Archiving options*. Hal ini akan membuat Archive name ditambah .exe menjadi Setup.exe. Atur *Compression method* pada *Best*.
- 5. Pilih menu *Advance* yang terdapat disebelah atas dari jendela *Archive nama and parameters.* Kemudian pilih SFX *options*, maka akan terbuka jendela *Advanced SFX options*.
- 6. Isi *Path to extrac* dengan *path* yang akan digunakan aplikasi. Disini penulis menggunakan C:\Program files\AriPlus\ . Tetapi cukup tuliskan AriPlus\ saja dan pastikan pilih *Create in "Program Files"*.
- 7. Pilih menu *Mode* yang terdapat dibagian tengah atas jendela *Advanced SFX options .* Pilih mode Hide start dialog pada Silent mode dan *Overwrite all files* pada *Overwrite mode*.
- 8. Pilih menu Text and Icon pada menu jendela *Advanced SFX options.* Isi Title of SFX window dengan instalasi SIP dan tekan tombol Browse yang terdapat pada *Customize SFX icon from the file* lalu arahkan ke tempat penyimpanan icon AriPlus.
- 9. Sedangkan untuk pembuatan file *update* caranya hampir sama hanya file yang akan *dibuat SFX archive* ialah file yang akan digunakan untuk menggantikan file lama dengan ukuran dan *format file* yang sama persis. Selain itu nama disesuaikan dengan urutan update yaitu update1, update 2 dan seterusnya. Path pada *Path to extrac* sesuai dengan path dari file atau direktori yang akan digantikan
- 10.

# **3.3 Evaluasi**

Setelah melakukan penyebaran kuesioner, akan dilakukan uji validitas dan reliabilitas. Dalam pengujian validitas dan reliabilitas, semua kuesioner akan diuji (sejumlah kuisioner yang ada). Kemudian akan dianalisa mengenai kinerja aplikasi dengan parameter uji dari kecepatan, keakuratan, ketepatan waktu dan relevansi informasi .

# **A. Uji Validitas**

Uji validitas bertujuan untuk menguji apakah tiap-tiap butir pernyataan telah mampu mengungkapkan faktor yang ingin diselidiki, dengan menggunakan program SPSS. Untuk menganalisa akan dilihat dari perbandingan r hasil (*Corrected Item- Total Correlation*) dengan 0,3. bahwa r hasil (*Corrected Item-Total Correlation*) yang mempunyai nilai > 0,3 mempunyai tingkat kevalid-an yang tinggi[5].

| Pertanyaan              | r Hasil | Arti  |
|-------------------------|---------|-------|
| 1                       | 0.4431  | Valid |
| $\overline{2}$          | 0.4934  | Valid |
| $\overline{\mathbf{3}}$ | 0.6378  | Valid |
| $\overline{\mathbf{4}}$ | 0.7659  | Valid |
| 5                       | 0.5593  | Valid |
| $\overline{6}$          | 0.7659  | Valid |
| 7                       | 0.7659  | Valid |
| 8                       | 0.6378  | Valid |
| 9                       | 0.4431  | Valid |
| $\overline{10}$         | 0.3459  | Valid |

Tabel 1. Validitas Kuesioner

### **B. Uji Reliabilitas**

Uji reliabilitas digunakan untuk menunjukkan stabilitas hasil pengamatan. Dalam pengukuran reliabilitas dilakukan dengan cara mengukur korelasi antar jawaban pertanyaan dengan menggunakan program SPSS dengan uji statistik *Cronbach Alpha* (α). Uji reliabilitas akan diuji berdasarkan lima dimensi umum dari SERVQUAL. Menurut Sekaran (2003), hasil dari *Cronbach's Alpha* yang kurang dari 0,6 mempunyai reliabilitas *poor*, *Cronbach's Alpha* berada pada range 0,7 reliabilitas *acceptable*, dan lebih dari 0,8 dikatakan mempunyai reliabilitas *good*[6].

Tabel 2. Reliabilitas

|                  | Vilai  |      |
|------------------|--------|------|
| Cronbach's Alpha | 0.8574 | good |

#### **4. Simpulan**

Maka dapat disimpulkan bahwa alternatif pengembangan yang dilakukan oleh peneliti lebih cepat untuk kondisi sistem kios yang terdistribusi dibanyak tempat dan tidak membutuhkan banyak server, cukup dengan sebuah web host. Untuk tidak membutuhkan manajemen sumber daya manusia yang banyak dalam mendistribusikan data update untuk sistem Kios, dan jika sistem lama bersifat statis dengan memahami manajemen aplikasi yang sudah ada, dapat dirubah menjadi aplikasi yang dinamis dalam memberikan informasi.

# **Daftar Pustaka**

- [1] Munir. Multimedia onsep dan Aplikasi dalam Pendidikan. Bandung : Alfabeta. 2012
- [2] Binanto, Iwan. Multimedia Disgital Dasar Teori + Pengembangan. Yogyakarta : ANDI. 2010
- [3] Pressman, R.S. Software Engineering: A Practitioner's Approach. Edisi 7. New York: Mc Graw Hill Higher Education. 2010
- [4] Subtari, T. Analisis Sistem Informasi. Yogyakarta: ANDI. 2012
- [5] Azwar, Saifuddin, *Metode Penelitian*, Yogyakarta: Pustaka Pelajar, 2007
- [6] Mulyana, Deddy. *Metodologi Penelitian Kualitatif*, Bandung: PT Remaja Rosdakarya, 2010.